## **APLIKASI SASARAN KERJA PEGAWAI UNTUK KENAIKAN PANGKAT PNS DI DINAS SEJARAH ANGKATAN DARAT**

## **Hendra Gunawan Neni Rohaeni**

### **ABSTRAK**

Perkembangan teknologi telah menjadi bagian terpenting dalam sebuah mekanisme penilaian, terkhusus nya penilaian untuk Pegawai Negeri Sipil di dinas sejarah angkatan darat bandung. Dengan adanya penilaian yang lebih terstruktur dan cepat, sistem mampu memberikan laporan guna menunjang kinerja pegawai negeri sipil di Dinas Sejarah Angkatan Darat Bandung. Sistem yang dibangun ini menggunakan acuan undang-undang sebagai dasar pembuatan penilaian. Penilaian pegawai negeri sipil di dinas sejarah angkatan darat bandung ini akan menganalisis nilai yang ada pada target penilaian dengan nilai realisasi yang telah berhasil dicapai oleh tiap pegawai negeri sipil. Target penilaian tersebut akan mengacu pada sebuah tugas kegiatan yang telah ditentukan sebelumnya. Tugas kegiatan antara tiap pegawai dengan pegawai yang lain tidak sama, tergantung dari atasan. Selain itu sistem juga diwajibkan untuk melakukan penilaian terhadap perilaku setiap pegawai, dimana penilaian sikap terdiri dari orientasi pelayanan, integritas, komitmen, disiplin, kerjasama dan kepemimpinan.

**Kata Kunci :** Penilaian, kinerja, pegawai negeri sipil, dinas sejarah angkatan darat

#### **1. PENDAHULUAN**

#### **1.1. Latar Belakang**

Sumber daya manusia adalah faktor sentral dalam suatu organisasi. Apapun bentuk serta tujuannya, organisasi dibuat berdasarkan berbagai visi untuk kepentingan manusia dan dalam pelaksanaan misinya dikelola dan diurus oleh manusia. Pegawai Negeri Sipil (PNS) sebagai abdi negara mengemban tanggung jawab yang besar demi kelancaran pembangunan bangsa. Untuk menghasilkan pegawai yang profesional, jujur, adil dan bertanggung jawab seperti yang diamanatkan oleh undang-undang diperlukan adanya pembinaan PNS.

Dalam rangka penyelenggaraan pembinaan PNS berdasarkan sistem prestasi kerja dan sistem karier yang dititikberatkan pada sistem prestasi kerja, maka penilaian prestasi kerja PNS dilaksanakan dengan berorientasi pada peningkatan prestasi kerja dan pengembangan potensi PNS. Yang berwenang membuat penilaian prestasi kerja PNS adalah pejabat penilai yaitu atasan langsung dari PNS yang bersangkutan. Tujuan penilaian prestasi kerja adalah untuk menjamin objektivitas pembinaan PNS, dan meru-

pakan suatu proses rangkaian manajemen kinerja yang berawal dari penyusunan perencanaan prestasi kerja yang berupa Sasaran Kerja Pegawai (SKP).

Pada Dinas Sejarah Angkatan Darat (AD) bagian yang menangani personel adalah Bagperslog kependekan dari bagian personel dan logistik, bagian ini mempunyai kegiatan yang cukup kompleks karena tanggung jawab dan tugasnya di bidang personel seperti memproses usul kenaikan pangkat (UKP). Proses penyimpanan data dan tugastugas tersebut masih dilakukan secara manual sehingga memerlukan waktu yang cukup lama dan kurang efektif. Untuk mengatasi masalah ini perlu diadakan pembaharuan sistem sasaran kerja pegawai untuk usul kenaikan pangkat yang manual dengan menerapkan aplikasi yang akan membantunya dalam melakukan penilaian personel sehingga secara tidak langsung akan mengurangi kesulitan bagian personalia.

Dengan mempertimbangkan pentingnya fungsi bagian personel maka dibutuhkan aplikasi untuk membantu dalam penilaian sasaran kerja pegawai. Dengan perkembangan teknologi inilah data yang masih tersimpan secara manual dan tercatat di dalam buku dapat disimpan secara aman menggunakan *database*, dengan demikian dapat mempercepat proses dan mengurangi administrasi birokrasi konvensional dan dapat memperlancar tugas dalam meningkatkan kinerja di setiap instansi khususnya bagian administrasi. Apalagi di era globalisasi seperti saat ini teknologi berkembang semakin pesat sehingga program aplikasi sudah tersedia untuk mendukung kegiatan-kegiatan yang berhubungan dengan sasaran kerja pegawai sehingga bermanfaat untuk membantu bagian administrasi dalam penilaian sasaran kerja personel atau pegawai negeri sipil.

#### **1.2. Tujuan**

Tujuan penelitian ini adalah semembangun sebuah aplikasi sasaran kerja pegawai di dinas sejarah angkatan darat agar memudahkan dalam pengolahan data dan penilaian kinerja pegawai.

#### **1.3. Metode Penelitian**

Metode penelitian yang digunakan untuk membangun aplikasi ini adalah metode *System Development Life Cycle* (SDLC) atau *Waterfall*, yaitu suatu metode dimulai dengan *System Engineering* kebutuhan dan diakhiri dengan *maintenance*, dan akan berulang terus menerus.

2

#### **1.3.1.Teknik Pengumpulan Data**

Dalam penelitian ini digunakan teknik pengumpulan data yang dilakukan dengan beberapa tahap, diantaranya :

- 1. Observasi, yaitu melihat dan mengamati secara langsung proses pengolahan data yang ada.
- 2. Wawancara, yaitu mengumpulkan data yang dilakukan dengan cara melakukan tanya jawab secara langsung kepada pihak-pihak yang terkait guna mendapatkan keterangan-keterangan yang diperlukan.
- 3. Studi pustaka, yaitu membaca buku–buku atau mencari referensi dari internet yang terkait secara langsung maupun tidak langsung untuk mengetahui secara teoritis permasalahan yang sedang dihadapi.

#### **1.3.2.Metode Pengembangan Perangkat Lunak**

Metode Pengembangan SDLC *(System Development Life Cycle)* atau *Waterfall* merupakan suatu bentuk yang digunakan untuk menggambarkan tahapan dan langkahlangkah didalam tahapan tersebut dalam proses pengembangannya. Tahapan tersebut terdiri dari:

- 1. *System Engineering*, merupakan bagian awal dari pengerjaan suatu proyek perangkat lunak. Dimulai dengan mempersiapkan segala hal yang diperlukan dalam pelaksanaan proyek.
- 2. *Analysis*, merupakan tahapan dimana *System Engineering* menganalisis segala hal yang ada pada pembuatan proyek atau pengembangan perangkat lunak yang bertujuan untuk memahami sistem yang ada, mengidentifikasi masalah dan mencari solusinya.
- 3. *Design*, tahapan ini merupakan tahap penerjemah dari keperluan atau data yang telah dianalisis ke dalam bentuk yang mudah dimengerti oleh pemakai *(user).*
- 4. *Coding*, yaitu menerjemahkan data yang dirancang ke dalam bahasa pemrograman yang telah ditentukan.
- 5. *Testing*, merupakan uji coba terhadap sistem atau program setelah selesai dibuat.
- 6. *Maintenance,* yaitu penerapan sistem secara keseluruhan disertai pemeliharaan jika terjadi perubahan struktur, baik dari segi *software* maupun *hardware*.

#### **2. PEMBAHASAN**

#### **2.1. Analisis Sistem Yang Sedang Berjalan**

Sistem yang berjalan saat ini masih menggunakan konsep manual. Dimana untuk seluruh penilaian masih menggunakan excel. Seluruh data pegawai yang akan dinilai dan penilai akan dimasukkan kedalam sheet excel berikut dengan kegiatan yang akan dinilai. Sistem penilaian manual ini sudah berjalan cukup lama. Saat ini sistem penilaian manual ini sudah tidak mungkin untuk dilakukan, mengingat banyak sekali kendala yang terjadi selama proses penilaian dan membuat kesulitan dikemudian hari bila data penilaian itu dibutuhkan. oleh karena itu dibutuhkan sebuah sistem yang terkomputerisasi dengan baik untuk melakukan penilaian terhadap kinerja pegawai negeri sipil yang ada di dinas sejarah Angkatan Darat.

#### **2.2. Analisis Kebutuhan Data**

Adapun sebelum melakukan penilaian, ada beberapa kebutuhan data yang harus dipenuhi adalah sebagai berikut :

1 Data pegawai yang dinilai

Data ini berisi nama pegawai, nomor induk pegawai, pangkat pegawai, jabatan pegawai, unit kerja pegawai yang akan dinilai

2 Data penilai

Data ini berisi nama pegawai, nomor induk pegawai, pangkat pegawai, jabatan pegawai, unit kerja pegawai yang akan menilai

3 Data atasan penilai

Data ini berisi nama pegawai, nomor induk pegawai, pangkat pegawai, jabatan pegawai, unit kerja pegawai yang merupakan atas pegawai yang akan menilai

4 Data Form SKP (Sasaran Kerja Pegawai) Pada Form SKP, data yang yang akan di inputkan adalah ada kegiatan tugas jabatan yang telah ditentukan, angka kredit, target kuantitatif, target kualitatif, target waktu, dan target biaya.

#### **2.3. Analisis Kebutuhan Informasi**

Adapun informasi yang dibutuhkan untuk proses penilaian pegawai negeri sipil adalah sebagai berikut:

1. Realisasi target

Informasi realisasi target yang dibutuhkan itu meliputi realisasi kuantitatif, realisasi kualitatif, realisasi waktu, realisasi biaya.

2. Perilaku kerja

Adapun informasi perilaku kerja adalah meliputi perilaku orientai pelayanan, integritas, komitmen, disiplin, kerjasama, dan kepemimpinan.

## **2.4. Analisis Kebutuhan Fungsional**

Adapun kebutuhan fungsional pada sistem ini adalah :

1 Fungsi login / akses admin

Login merupakan pintu masuk aplikasi ini. Proses *login* adalah melakukan validasi dengan membandingkan nama *login* dan *password* yang dimasukan dengan data yang ada dalam basis data.

2 Fungsi entri data

Pada fungsi ini, sistem dapat melakukan *input, edit,* dan *delete* pada data yang ada di dalam sistem.

3 Fungsi pembuat laporan

Sistem diharapkan dapat membuat hasil penilaian berdasarkan variabel yang telah ditentukan sebelumnya.

4 Fungsi pencarian

Pada fungsi ini, sistem dapat melakukan pencarian data yang kita inginkan sesuai dengan keyword yang dimasukan.

## **2.5. Analisis Kebutuhan Perangkat Lunak**

Perangkat lunak (*Software*) ini dapat berjalan dengan baik, apabila memenuhi standar minimal dari perangkat keras (*hardware*). Perangkat lunak yang digunakan minimal memiliki spesifikasi sebagai berikut:

- 1 *Operating System* (Windows 7) sebagai sistem operasi yang digunakan dalam menjalankan aplikasi dan software - software pendukung dalam pembuatan aplikasi.
- 2 *Software* Microsoft Visual studio
- 3 XAMPP yang didalamnya sudah terdapat *web server* Apache dan MySQL sebagai database-nya, berfungsi sebagai *tools* pengembangan aplikasi.

#### **2.6. Analisis Kebutuhan Perangkat Keras**

Perangkat keras yang digunakan dalam aplikasi sistem penilaian terhadap pegawai negeri sipil memiliki spesifikasi sebagai berikut:

- 1 Komputer dengan prosesor minimal pentium 4
- 2 RAM Minimal 1 Giga byte
- 3 Mouse
- 4 Keyboard
- 5 Printer
- 6 Hard Disk minimal 20 Gb

#### **2.7. Perancangan Sistem**

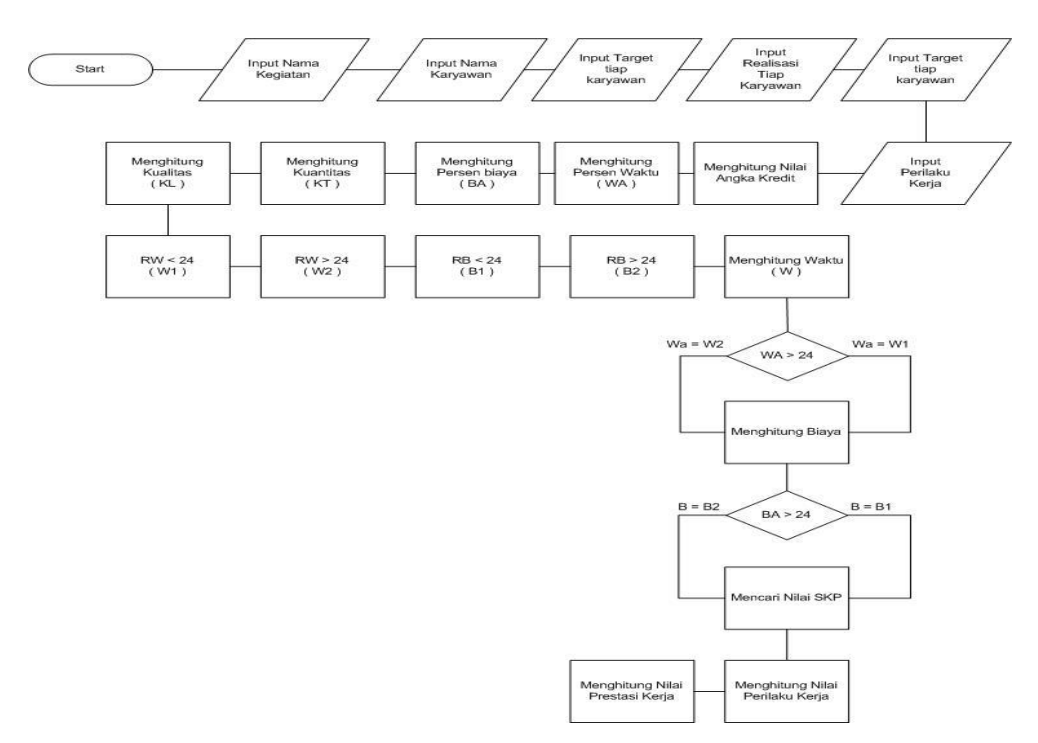

Gambar 1. Flow Chart Penilaian Sistem

#### **2.8.** *Use Case Diagram*

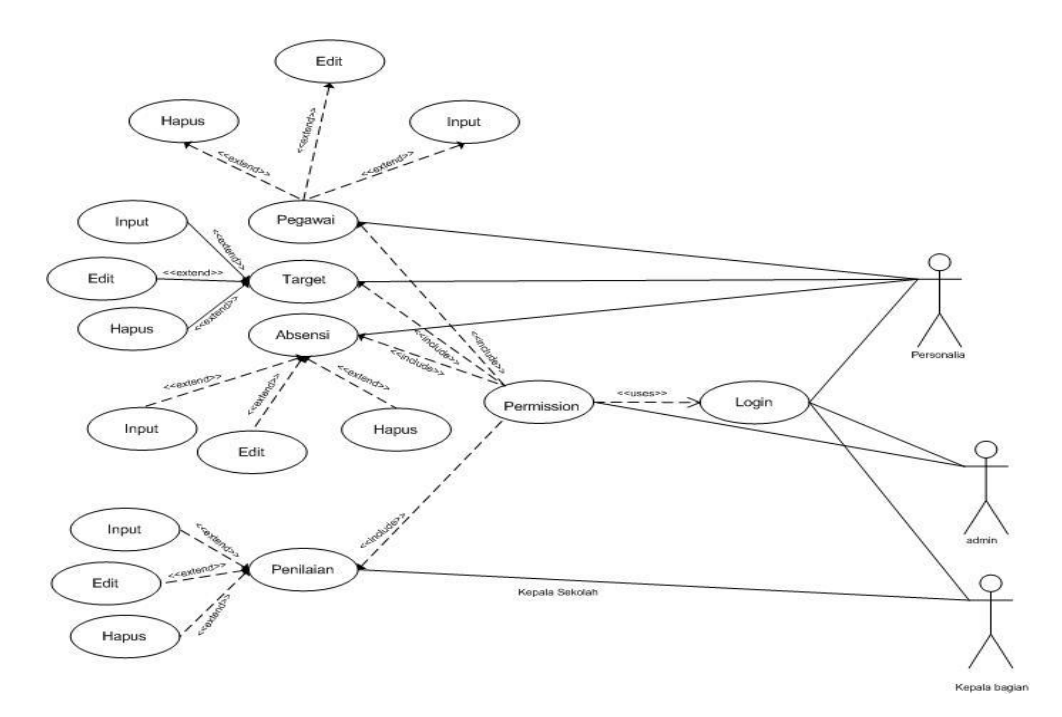

Gambar 2. Use case diagram

#### **2.9.** *Activity Diagram*

Activity diagram adalah diagram yang menggambarkan aliran kerja dari sebuah sistem atau proses bisnis yang akan terjadi dalam sistem yang akan dibangun. Activity diagram juga merupakan teknik untuk mendeskripsikan logika prosedural dan mempunyai peran seperti halnya flow chart, akan tetapi mempunyai perbedaan dimana activity diagram biasa mendukung perilaku parallel sedangkan flow chart tidak bisa. Berikut ini adalah activity diagram untuk masing - masing use case. Activity diagram juga menggambarkan aktifitas yang terjadi di dalam sistem.

1. Activity Diagram Login

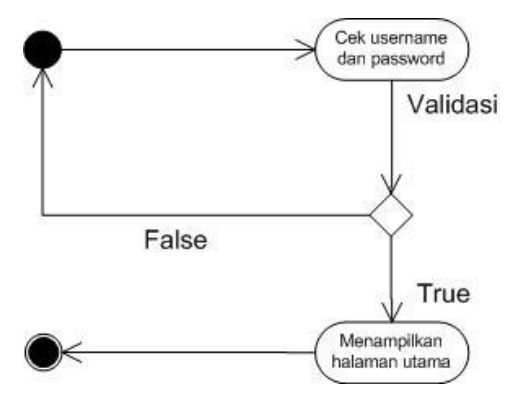

Gambar 3. Activity Diagram Login

**Keterangan Gambar :** Di dalam Activity Diagram Login yang harus dilakukan oleh aktor (personalia, kepala bagian, administrator) adalah melakukan pengisian username dan password pada menu login. Jika username dan password yang dimasukkan salah, maka sistem akan menampilkan peringatan username dan password yang dimasukkan salah. Dan jika benar, maka sistem akan menampilkan halaman utama sistem dan selanjutnya aktor dapat mengakses menu - menu yang disediakan sistem sesuai dengan permission masing - masing aktor.

2. Activity Diagram Input Data Pegawai

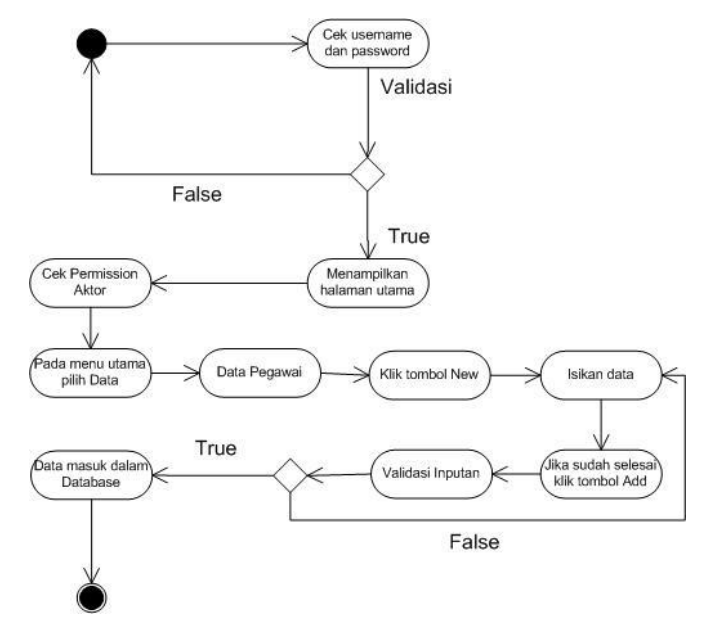

Gambar 4. Activity Diagram Input Data Pegawai

**Keterangan Gambar :** Pada menu activity ini, setelah aktor berhasil melakukan login, maka aktor bisa masuk pada menu Data Pegawai, tetapi sebelum masuk ke menu tersebut, System akan melakukan pemeriksaan permission aktor tersebut. Jika aktor mempunyai permission, maka aktor dapat masuk ke menu Data Pegawai. Dengan menekan tombol New pada menu data pegawai, makan pertama - tama akan muncul data record pegawai yang sudah masuk dalam database. Kemudian aktor dapat menekan tombol new. Setelah itu aktor dapat mengisikan semua data yang ada dalam field menu. Setelah semua data terisi, maka aktor dapat menekan tombol Add. System akan melakukan validasi terhadap inputan aktor, jika validasi tersebut terdapat kesalahan, maka system akan menampilkan pesan error. Jika benar maka system akan melakukan penyimpanan di dalam database.

3. Activity Diagram Ubah Data Pegawai

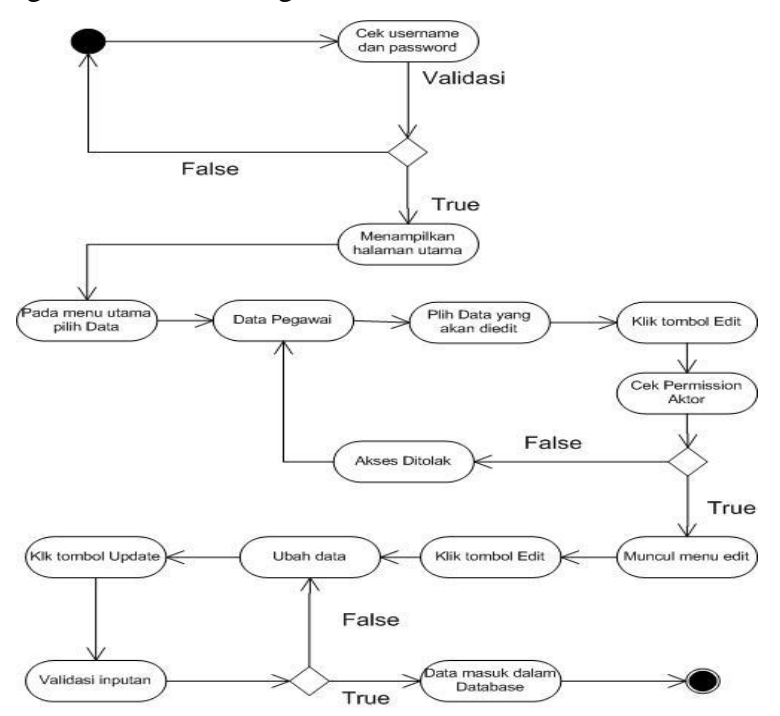

Gambar 5. Activity Diagram Ubah Data Pegawai

**Keterangan Gambar :** Pada menu activity ini, setelah aktor berhasil melakukan login, maka aktor bisa masuk pada menu Data Pegawai, tetapi sebelum masuk ke menu tersebut, System akan melakukan pemeriksaan permission aktor tersebut. Jika aktor mempunyai permission, maka aktor dapat masuk ke menu Data Pegawai.

Setelah aktor masuk kedalam menu data pegawai, maka system akan menampilkan seluruh data pegawai yang ada dalam database. Kemudian aktor dapat memilih data pegawai yang akan di edit. Setelah aktor memilih data yang akan di edit, maka aktor dapat menekan tombol edit. Maka akan muncul form untuk melakukan pengeditan data. Langkah berikutnya adalah aktor dapat menekan tombol edit, maka semua field akan menjadi *enabled*. Aktor dapat melakukan perubahan data. Setelah itu aktor dapat menekan tombol update. Jika masukan aktor sesuai, maka system akan merubah data yang ada dalam database.

4. Activity Diagram Lihat Data Pegawai

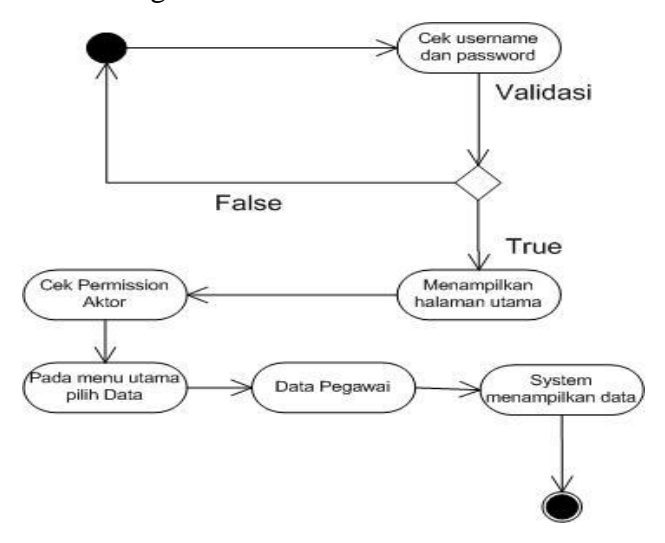

Gambar 6. Activity Diagram Lihat Data Pegawai

**Keterangan Gambar :** Pada menu activity ini, setelah aktor berhasil melakukan login, maka aktor bisa masuk pada menu Data Pegawai, tetapi sebelum masuk ke menu tersebut, System akan melakukan pemeriksaan permission aktor tersebut. Jika aktor mempunyai permission, maka aktor dapat masuk ke menu Data Pegawai. Setelah aktor masuk kedalam menu data pegawai, maka system akan menampilkan seluruh data pegawai yang ada dalam database.

.

5. Activity Diagram Hapus Data Pegawai

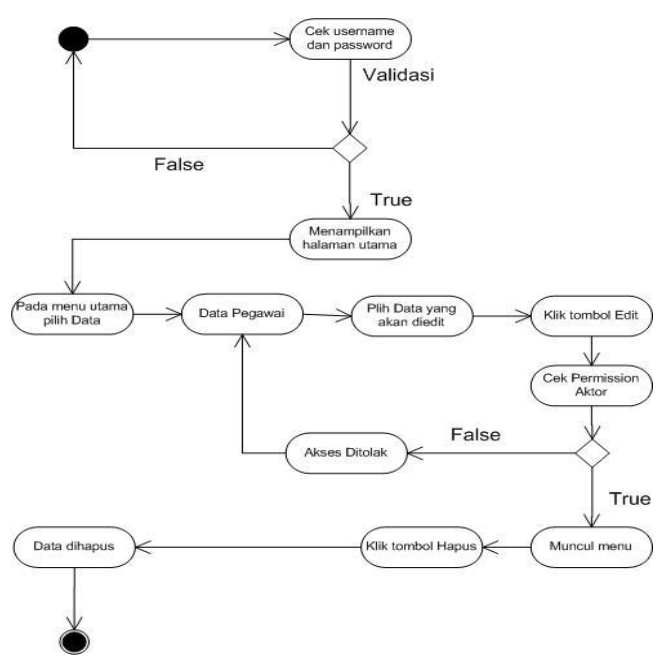

Gambar 7. Activity Diagram Hapus Data Pegawai

**Keterangan Gambar :** Pada menu activity ini, setelah aktor berhasil melakukan login, maka aktor bisa masuk pada menu Data Pegawai, tetapi sebelum masuk ke menu tersebut, System akan melakukan pemeriksaan permission aktor tersebut. Jika aktor mempunyai permission, maka aktor dapat masuk ke menu Data Pegawai. Setelah aktor masuk kedalam menu data pegawai, maka system akan menampilkan seluruh data pegawai yang ada dalam database. Kemudian aktor dapat memilih data pegawai yang akan di hapus. Setelah aktor memilih data yang akan di hapus, maka aktor dapat menekan tombol edit. Maka akan muncul form untuk melakukan penghapusan data. Langkah berikutnya adalah aktor dapat menekan tombol del, maka akan menghapus data yang ada dalam database.

#### 6. Activity Diagram Input Data Target

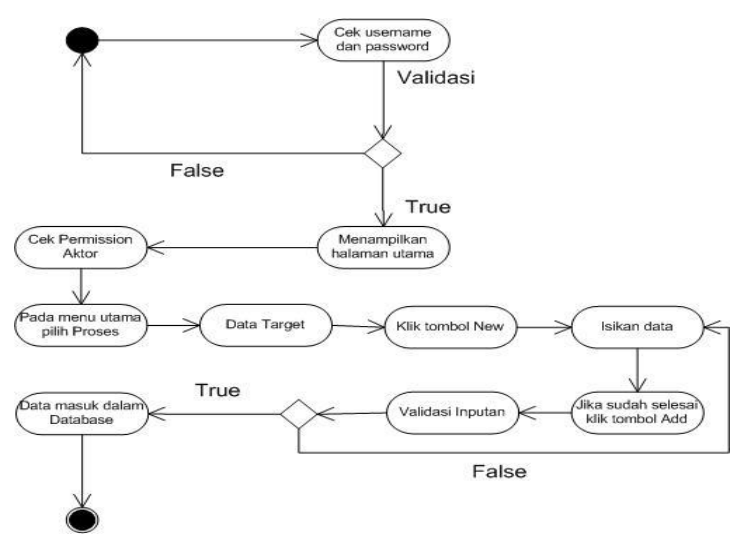

Gambar 8. Activity Diagram Input Data Target

**Keterangan Gambar :** Pada menu activity ini, setelah aktor berhasil melakukan login, maka aktor bisa masuk pada menu Data Target, tetapi sebelum masuk ke menu tersebut, System akan melakukan pemeriksaan permission aktor tersebut. Jika aktor mempunyai permission, maka aktor dapat masuk ke menu Data Target. Dengan menekan tombol New pada menu data target, maka pertama - tama akan muncul data record target yang sudah masuk dalam database. Kemudian aktor dapat menekan tombol new. Setelah itu aktor dapat mengisikan semua data yang ada dalam field menu. Setelah semua data terisi, maka aktor dapat menekan tombol Add. System akan melakukan validasi terhadap inputan aktor, jika validasi tersebut terdapat kesalahan, maka system akan menampilkan pesan error. Jika benar maka system akan melakukan penyimpanan di dalam database.

7. Activity Diagram Ubah Data Target

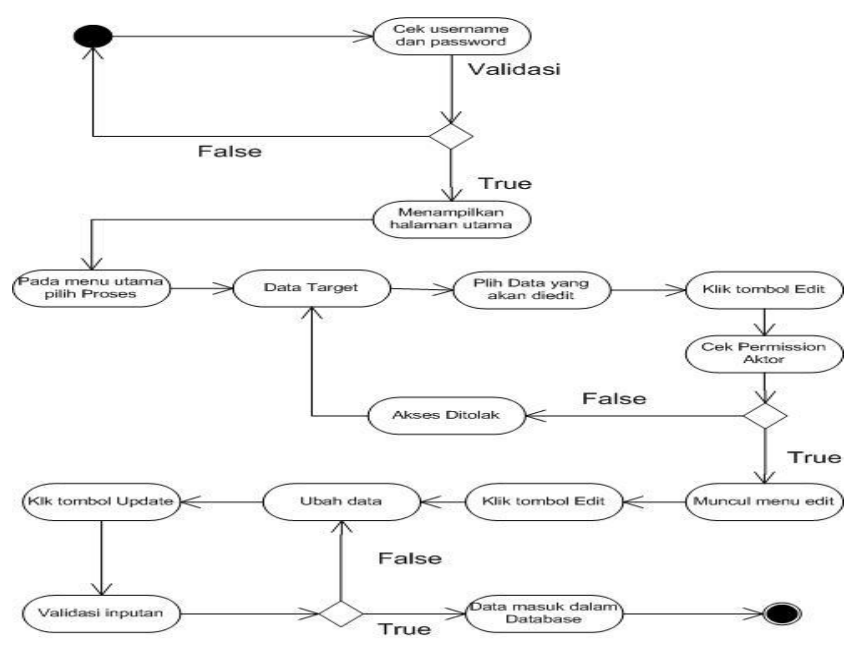

Gambar 9. Activity Diagram Ubah Data Target

**Keterangan Gambar :** Pada menu activity ini, setelah aktor berhasil melakukan login, maka aktor bisa masuk pada menu Target, tetapi sebelum masuk ke menu tersebut, System akan melakukan pemeriksaan permission aktor tersebut. Jika aktor mempunyai permission, maka aktor dapat masuk ke menu Target. Setelah aktor masuk kedalam menu data target, maka system akan menampilkan seluruh data target yang ada dalam database. Kemudian aktor dapat memilih data target yang akan di edit. Setelah aktor memilih data yang akan di edit, maka aktor dapat menekan tombol edit. Maka akan muncul form untuk melakukan pengeditan data. Langkah berikutnya adalah aktor dapat menekan tombol edit, maka semua field akan menjadi *enabled*. Aktor dapat melakukan perubahan data. Setelah itu aktor dapat menekan tombol update. Jika masukan aktor sesuai, maka system akan merubah data yang ada dalam database.

8. Activity Diagram Lihat Data Target

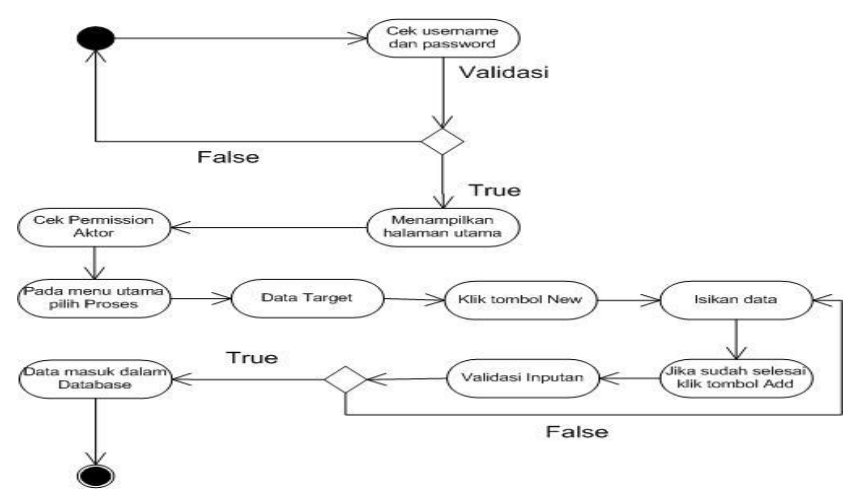

Gambar 10. Activity Diagram Lihat Data Target

**Keterangan Gambar :** Pada menu activity ini, setelah aktor berhasil melakukan login, maka aktor bisa masuk pada menu Target, tetapi sebelum masuk ke menu tersebut, System akan melakukan pemeriksaan permission aktor tersebut. Jika aktor mempunyai permission, maka aktor dapat masuk ke menu Target. Setelah aktor masuk kedalam menu data target, maka system akan menampilkan seluruh data kegiatan yang ada dalam database.

9. Activity Diagram Hapus Data Target

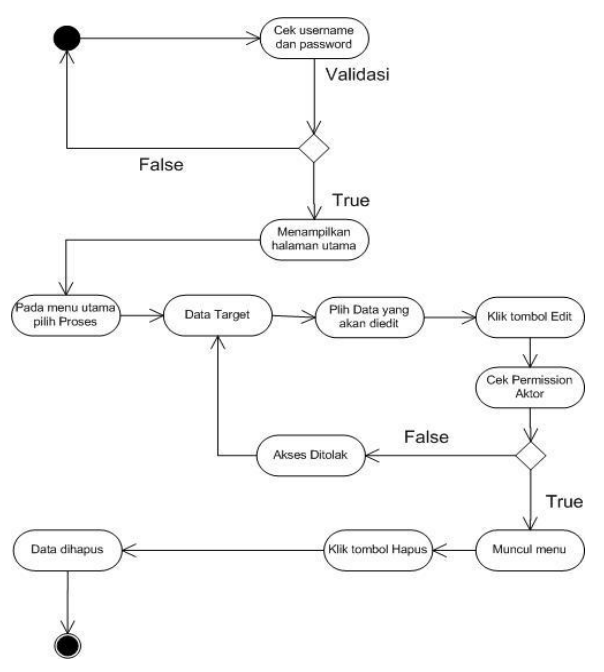

Gambar 11. Activity Diagram Hapus Data Target

**Keterangan Gambar :** Pada menu activity ini, setelah aktor berhasil melakukan login, maka aktor bisa masuk pada menu Data Target, tetapi sebelum masuk ke menu tersebut, System akan melakukan pemeriksaan permission aktor tersebut. Jika aktor mempunyai permission, maka aktor dapat masuk ke menu Data Target. Setelah aktor masuk kedalam menu data target, maka system akan menampilkan seluruh data target yang ada dalam database. Kemudian aktor dapat memilih data target yang akan di hapus. Setelah aktor memilih data yang akan di hapus, maka aktor dapat menekan tombol edit. Maka akan muncul form untuk melakukan penghapusan data. Langkah berikutnya adalah aktor dapat menekan tombol del, maka akan menghapus data yang ada dalam database.

10. Activity Diagram Input Penilaian

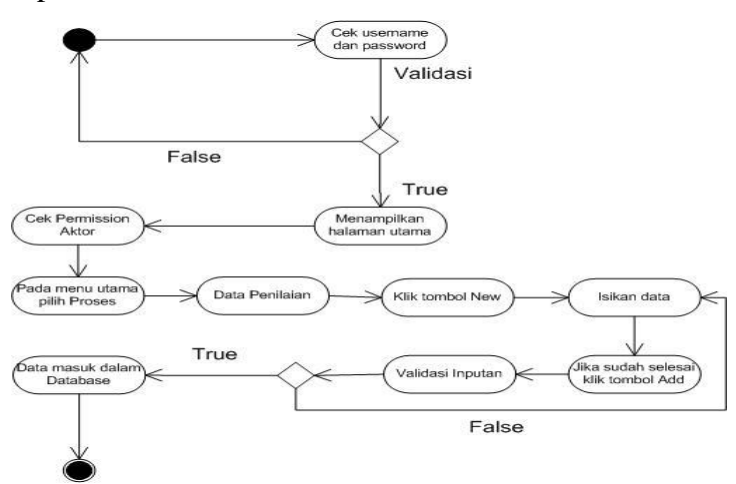

Gambar.12. Activity Diagram Input Penilaian

**Keterangan Gambar :** Pada menu activity ini, setelah aktor berhasil melakukan login, maka aktor bisa masuk pada menu Data Penilaian, tetapi sebelum masuk ke menu tersebut, System akan melakukan pemeriksaan permission aktor tersebut. Jika aktor mempunyai permission, maka aktor dapat masuk ke menu Data Penilaian. Dengan menekan tombol New pada menu data penilaian, makan pertama - tama akan muncul data record penilaian yang sudah masuk dalam database. Kemudian aktor dapat menekan tombol new. Setelah itu aktor dapat mengisikan semua data yang ada dalam field menu. Setelah semua data terisi, maka aktor dapat menekan tombol Add. System akan melakukan validasi terhadap inputan aktor, jika validasi

tersebut terdapat kesalahan, maka system akan menampilkan pesan error. Jika benar maka system akan melakukan penyimpanan di dalam database.

11. Activity Diagram Ubah Penilaian

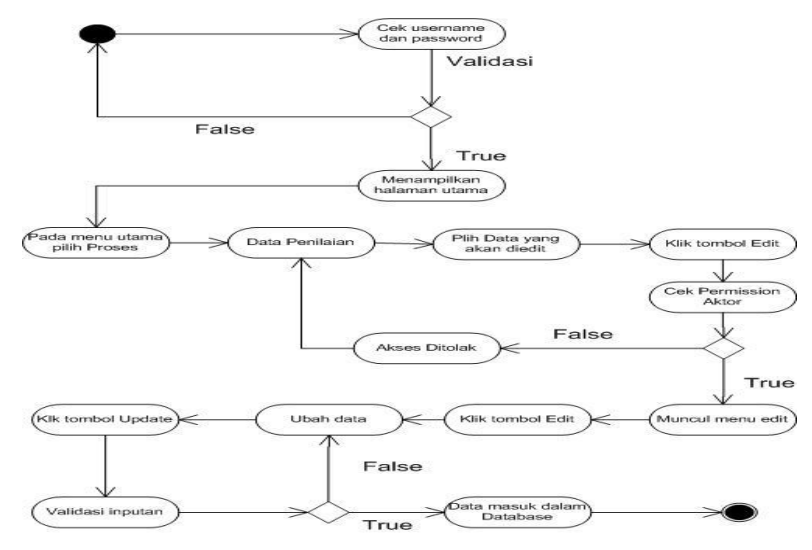

Gambar 13. Activity Diagram Ubah Penilaian

**Keterangan Gambar :** Pada menu activity ini, setelah aktor berhasil melakukan login, maka aktor bisa masuk pada menu penilaian, tetapi sebelum masuk ke menu tersebut, System akan melakukan pemeriksaan permission aktor tersebut. Jika aktor mempunyai permission, maka aktor dapat masuk ke menu penilaian. Setelah aktor masuk kedalam menu penilaian, maka system akan menampilkan seluruh penilaian yang ada dalam database. Kemudian aktor dapat memilih data penilaian yang akan di edit. Setelah aktor memilih data yang akan di edit, maka aktor dapat menekan tombol edit. Maka akan muncul form untuk melakukan pengeditan data. Langkah berikutnya adalah aktor dapat menekan tombol edit, maka semua field akan menjadi *enabled*. Aktor dapat melakukan perubahan data. Setelah itu aktor dapat menekan tombol update. Jika masukan aktor sesuai, maka system akan merubah data yang ada dalam database.

#### 12. Activity Diagram Lihat Penilaian

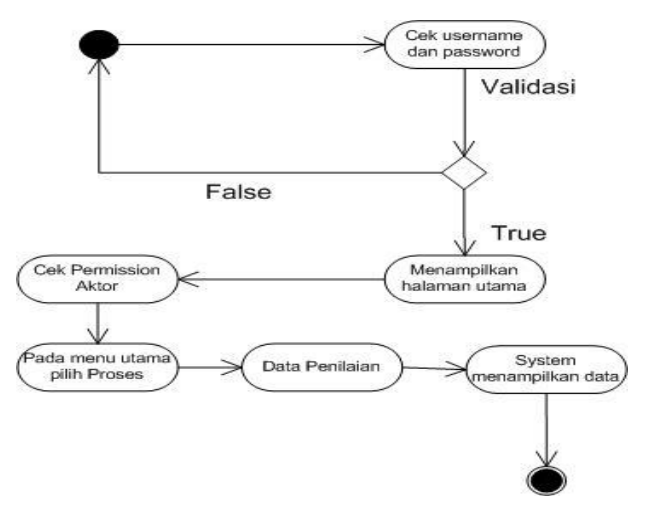

Gambar 14. Activity Diagram Lihat Penilaian

**Keterangan Gambar :** Pada menu activity ini, setelah aktor berhasil melakukan login, maka aktor bisa masuk pada menu Penilaian, tetapi sebelum masuk ke menu tersebut, System akan melakukan pemeriksaan permission aktor tersebut. Jika aktor mempunyai permission, maka aktor dapat masuk ke menu Penilaian. Setelah aktor masuk kedalam menu data penilaian, maka system akan menampilkan seluruh data kegiatan yang ada dalam database.

13. Activity Diagram Hapus Penilaian

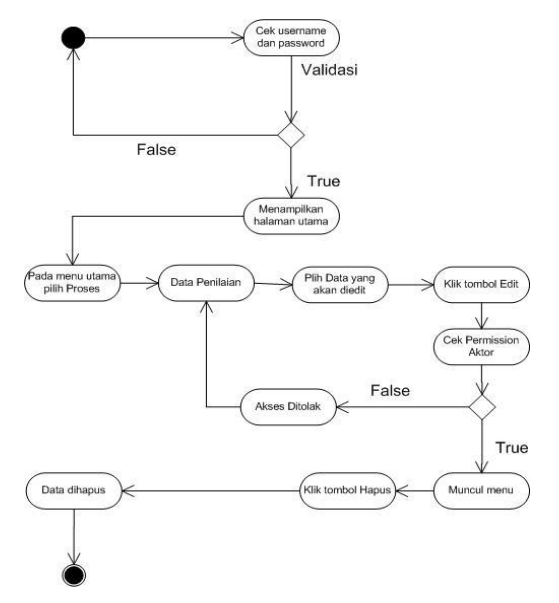

Gambar .15. Activity Diagram Hapus Penilaian

**Keterangan Gambar :** Pada menu activity ini, setelah aktor berhasil melakukan login, maka aktor bisa masuk pada menu Data Penilaian, tetapi sebelum masuk ke menu tersebut, System akan melakukan pemeriksaan permission aktor tersebut. Jika aktor mempunyai permission, maka aktor dapat masuk ke menu Data Penilaian. Setelah aktor masuk kedalam menu data penilaian, maka system akan menampilkan seluruh data penilaian yang ada dalam database. Kemudian aktor dapat memilih data penilaian yang akan di hapus. Setelah aktor memilih data yang akan di hapus, maka aktor dapat menekan tombol edit. Maka akan muncul form untuk melakukan penghapusan data. Langkah berikutnya adalah aktor dapat menekan tombol del, maka akan menghapus data yang ada dalam database.

#### 14. Activity Diagram Input Permission Menu

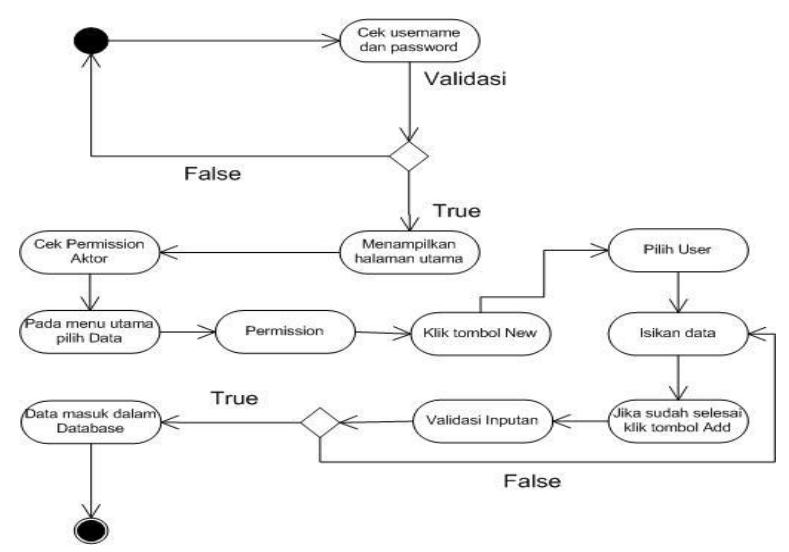

Gambar .16. Activity Diagram Input Permission Menu

**Keterangan Gambar :** Pada menu activity ini, setelah aktor berhasil melakukan login, maka aktor bisa masuk pada menu Data Permission, tetapi sebelum masuk ke menu tersebut, System akan melakukan pemeriksaan permission aktor tersebut. Jika aktor mempunyai permission, maka aktor dapat masuk ke menu Data Permission. Dengan menekan tombol New pada menu data permission, makan pertama - tama akan muncul data record permission yang sudah masuk dalam database. Kemudian aktor dapat menekan tombol new. Setelah itu aktor dapat mengisikan semua data yang ada dalam field menu. Setelah semua data terisi, maka aktor dapat menekan tombol Add. System akan melakukan validasi terhadap inputan aktor, jika validasi

tersebut terdapat kesalahan, maka system akan menampilkan pesan error. Jika benar maka system akan melakukan penyimpanan di dalam database.

15. Activity Diagram Ubah Permission Menu

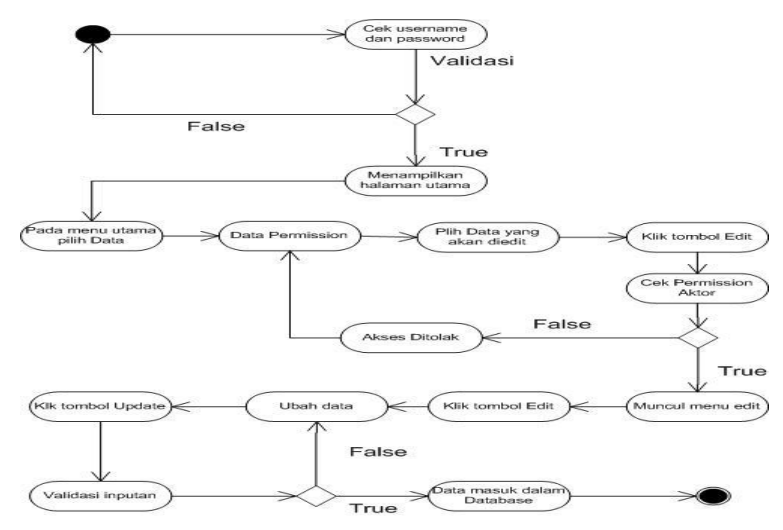

Gambar .17. Activity Diagram Ubah Permission Menu

**Keterangan Gambar :** Pada menu activity ini, setelah aktor berhasil melakukan login, maka aktor bisa masuk pada menu Data Permission, tetapi sebelum masuk ke menu tersebut, System akan melakukan pemeriksaan permission aktor tersebut. Jika aktor mempunyai permission, maka aktor dapat masuk ke menu Data Permission. Setelah aktor masuk kedalam menu data permission, maka system akan menampilkan seluruh data pegawai yang ada dalam database. Kemudian aktor dapat memilih data permission yang akan di edit. Setelah aktor memilih data yang akan di edit, maka aktor dapat menekan tombol edit. Maka akan muncul form untuk melakukan pengeditan data. Langkah berikutnya adalah aktor dapat menekan tombol edit, maka semua field akan menjadi *enabled*. Aktor dapat melakukan perubahan data. Setelah itu aktor dapat menekan tombol update. Jika masukan aktor sesuai, maka system akan merubah data yang ada dalam database.

#### 16. Activity Diagram Lihat Permission Menu

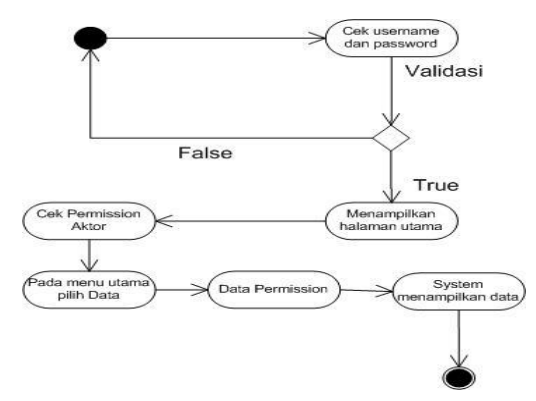

Gambar .18. Activity Diagram Lihat Permission Menu

**Keterangan Gambar :** Pada menu activity ini, setelah aktor berhasil melakukan login, maka aktor bisa masuk pada menu Permission, tetapi sebelum masuk ke menu tersebut, System akan melakukan pemeriksaan permission aktor tersebut. Jika aktor mempunyai permission, maka aktor dapat masuk ke menu Permission. Setelah aktor masuk kedalam menu data permission, maka system akan menampilkan seluruh data permission yang ada dalam database.

17. Activity Diagram Hapus Permission Menu

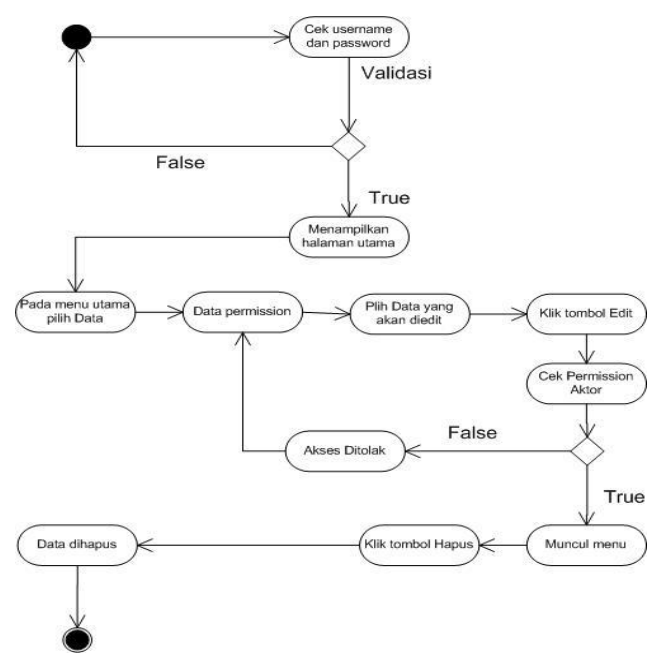

Gambar .19. Activity Diagram Hapus Permission Menu

**Keterangan Gambar :** Pada menu activity ini, setelah aktor berhasil melakukan login, maka aktor bisa masuk pada menu Data Permission, tetapi sebelum masuk ke menu tersebut, System akan melakukan pemeriksaan permission aktor tersebut. Jika aktor mempunyai permission, maka aktor dapat masuk ke menu Data Permission. Setelah aktor masuk kedalam menu data permission, maka system akan menampilkan seluruh data permission yang ada dalam database. Kemudian aktor dapat memilih data permission yang akan di hapus. Setelah aktor memilih data yang akan di hapus, maka aktor dapat menekan tombol edit. Maka akan muncul form untuk melakukan penghapusan data. Langkah berikutnya adalah aktor dapat menekan tombol del, maka akan menghapus data yang ada dalam database.

#### **2.10.** *Class Diagram*

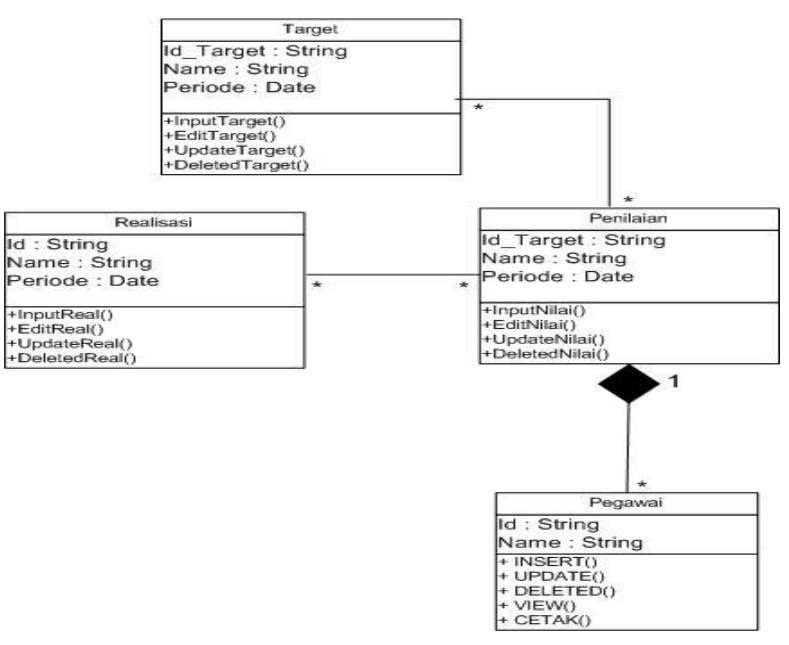

Gambar 20. Class Diagram

#### **2.11. Perancangan Basis Data**

Perancangan basis data merupakan perancangan yang digunakan untuk pembuatan dan penyimpanan data ke dalam sistem terdiri dari beberapa file database.

1. Nama Tabel : db\_login

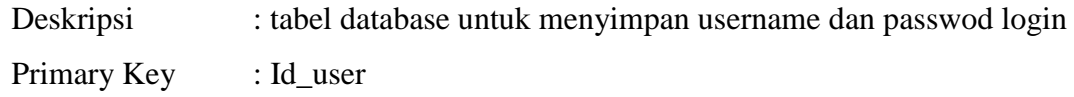

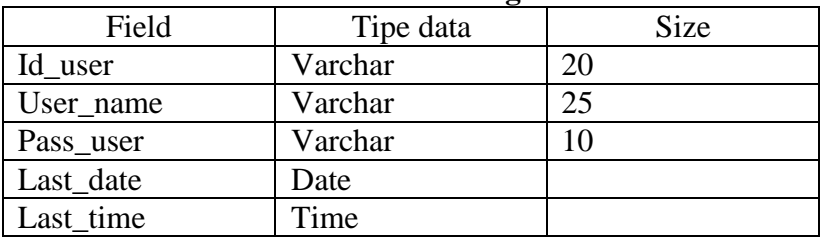

## **Tabel 1. Tabel login**

2. Nama Tabel : db\_permission

Deskripsi : tabel database untuk permission menu user

Primary Key :

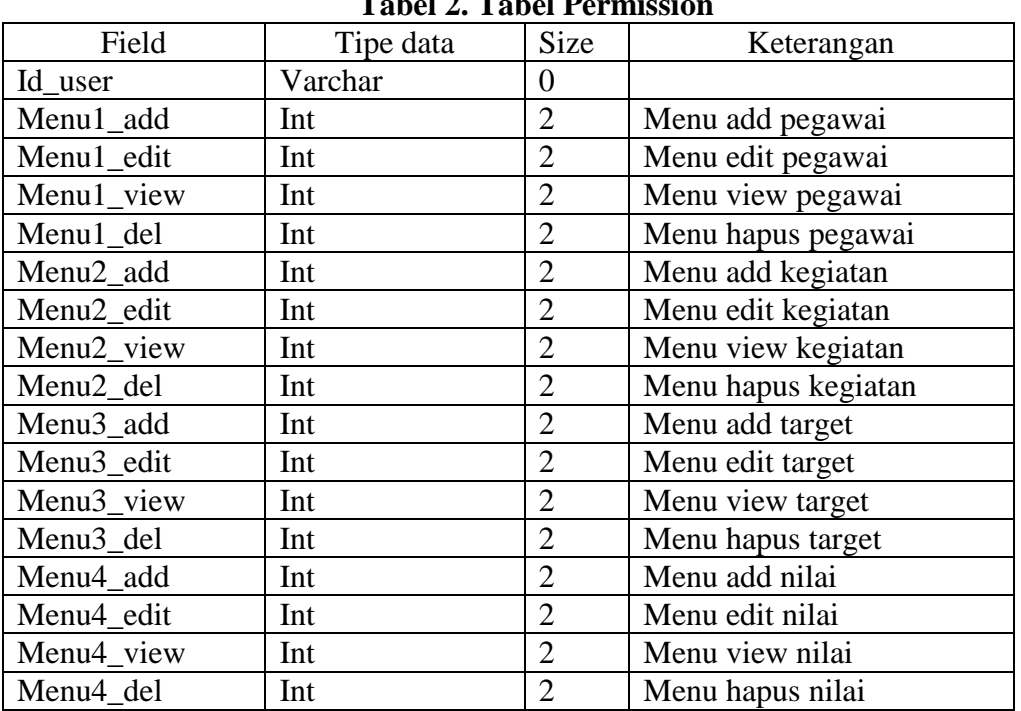

# **Tabel 2. Tabel Permission**

3. Nama tabel : db\_pegawai

Deskripsi : tabel database untuk menyimpan data pegawai

Primary Key : Id\_user

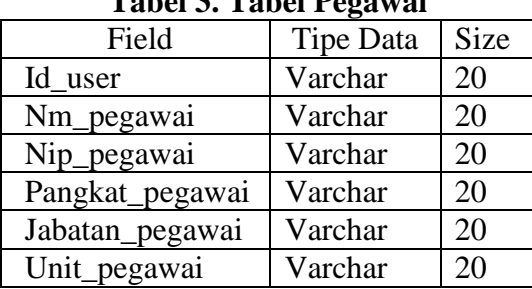

## **Tabel 3. Tabel Pegawai**

4. Nama tabel : db\_kegiatan

Deskripsi : tabel database untuk menyimpan data kegiatan

Primary Key : Id\_kegiatan

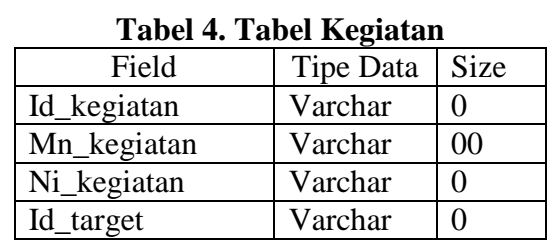

- 5. Nama tabel : db\_target
	- Deskripsi : tabel database untuk menyimpan data target

Primary Key : Id\_target

**Tabel 5. Tabel Target**

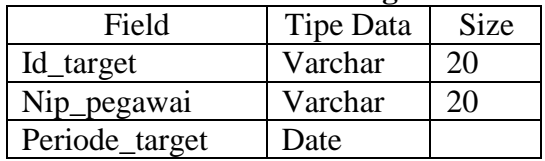

6. Nama tabel : db\_target detail

Deskripsi : tabel database untuk menyimpan data target detail

Primary Key : -

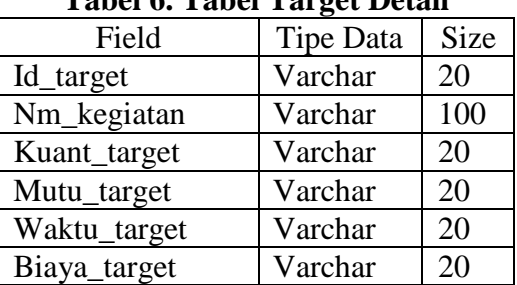

### **Tabel 6. Tabel Target Detail**

7. Nama tabel : db\_capai

Deskripsi : tabel database untuk menyimpan data pencapaian

Primary Key : Id\_target

| Field       | <b>Tipe Data</b> | Size |
|-------------|------------------|------|
| Id_target   | Varchar          | 20   |
| Nm_kegiatan | Varchar          | 100  |
| Kuant_capai | Varchar          | 20   |
| Mutu_capai  | Varchar          | 20   |
| Waktu_capai | Varchar          | 20   |
| Biaya_capai | Varchar          | 20   |

**Tabel 7. Tabel Capai**

8. Nama tabel : db\_Nilai

Deskripsi : tabel database untuk menyimpan data nilai

Primary Key : Id\_target

## **Tabel 8. Tabel Nilai**

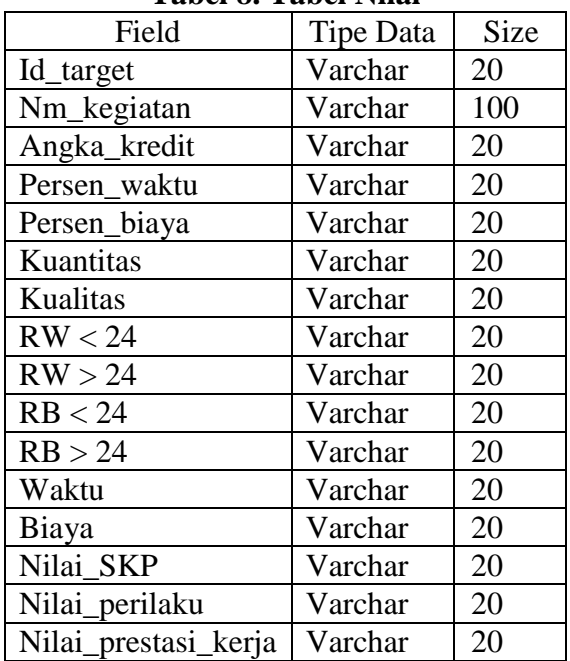

9. Nama tabel : db\_Nilai\_perilaku

Deskripsi : tabel database untuk menyimpan data nilai perilaku

Primary Key : Id\_target

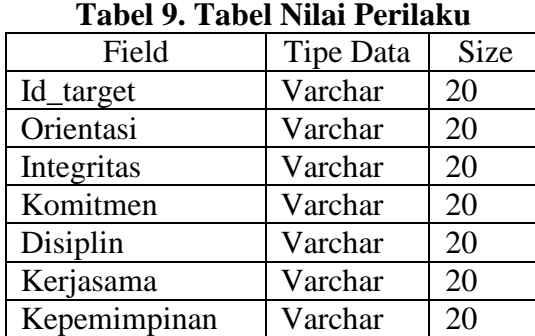

## **2.12. Perancangan Antarmuka**

## **2.12.1. Perancangan Menu Login**

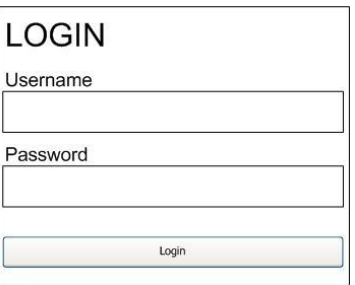

Gambar 21. Perancangan Menu Login

## **2.12.2. Perancangan Menu Pegawai**

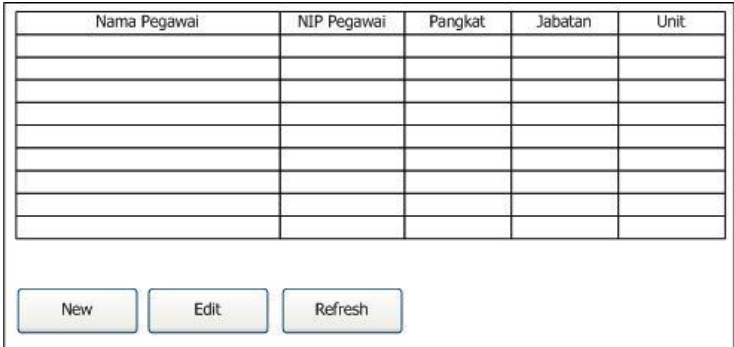

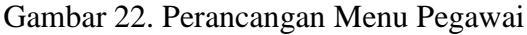

#### **2.12.3. Perancangan Menu Pegawai Form**

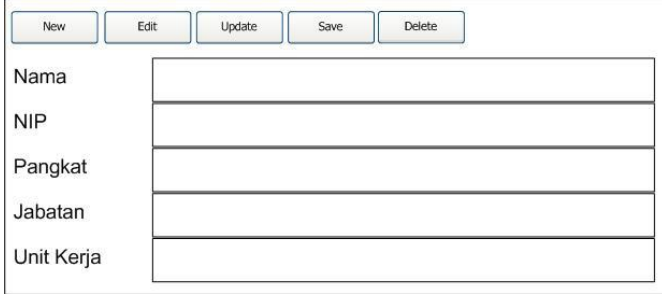

Gambar 23. Perancangan Menu Pegawai Form

## **2.12.4. Perancangan Menu Kegiatan**

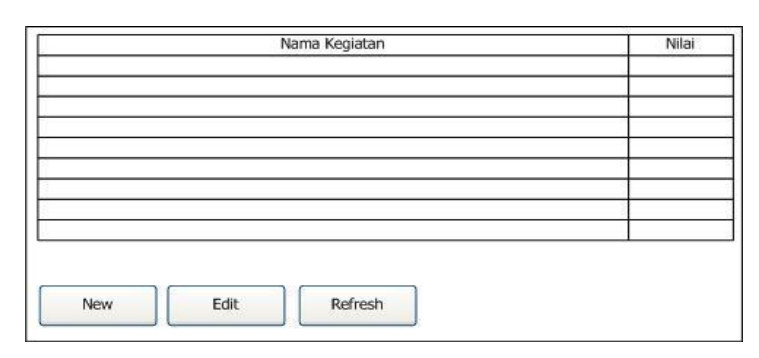

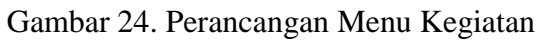

## **2.12.5. Perancangan Menu Target**

Gambar 25. Perancangan Menu Target

# **2.12.6. Perancangan Menu Target Form**

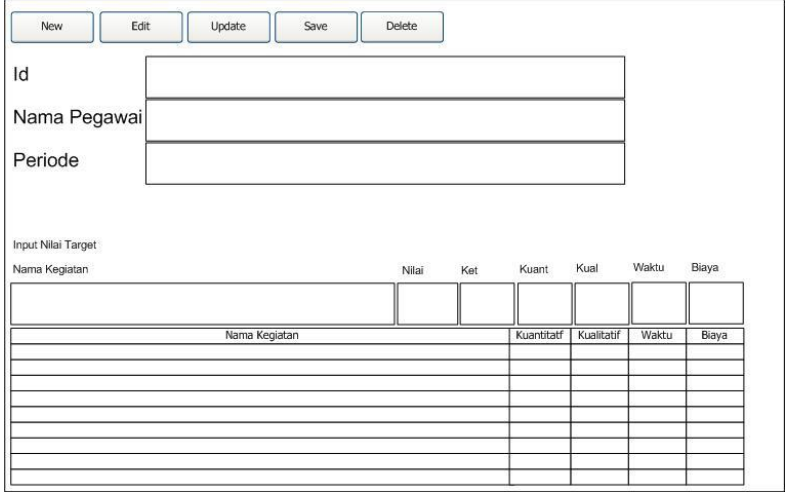

Gambar 26. Perancangan Menu Target Form

## **2.12.7. Perancangan Menu Penilaian**

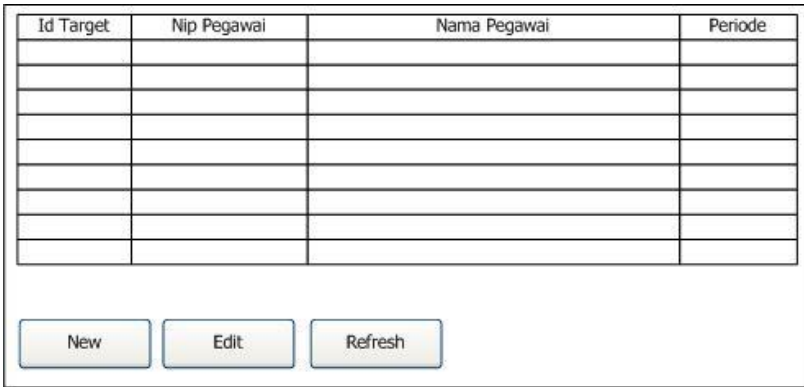

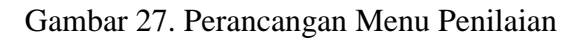

## **2.12.8. Perancangan Menu Penilaian Form**

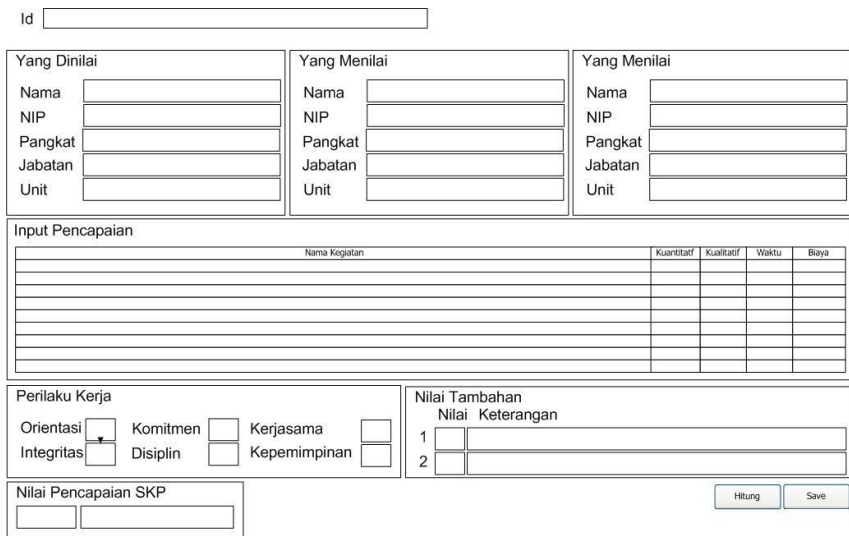

Gambar 28. Perancangan Menu Penilaian Form

## **3. KESIMPULAN**

.

Kesimpulan dari penelitian ini adalah :

- 1. Dengan menggunakan aplikasi diharapkan dapat membantu pengolahan data sasaran penilaian pegawai negeri sipil di dinas sejarah angkatan darat.
- 2. Hasil penilaian pegawai negeri sipil ini diharapkan dapat memudahkan untuk proses pengambilan keputusan oleh atasan.
- 3. Pengarsipan data menjadi lebih baik dari sebelumnya.

## **4. DAFTAR PUSTAKA**

Hartono, Jogiyanto 2005, Analisis dan Desain. Yogyakarta : Andi Offset.

Hartono, Jogiyanto 1999, Pengertian Aplikasi. Yogyakarta: Andi Offset.

Kadir, Abdul 2003, Pengenalan Sistem Informasi, Yogyakarta : Andi Offset.

Kasiman 2010, Aplikasi Microsoft Visual Basic Net dan MySQL, Andi Offset, Yogyakarta.

Kendall, Kenneth. E 2002, Analisis dan Perancangan Sistem. Jakarta : PT. Prenhallindo.

Manullang,1997, Kenaikan Pangkat. Yogyakarta : Graha Ilmu

Munawar,2005, Unified Modelling Language (UML). Yogyakarta : Andi Offset.

Sutanta, Edhy. 2004, Database Perancangan, Yogyakarta. Graha Ilmu,